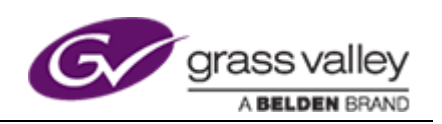

**Release Notes**

**Go! v2.3.2**

**Media Transformer v7.3.0**

Release Notes

## **Version History**

#### Document Name: **Go! Production Suite v 2.3 Release Notes**

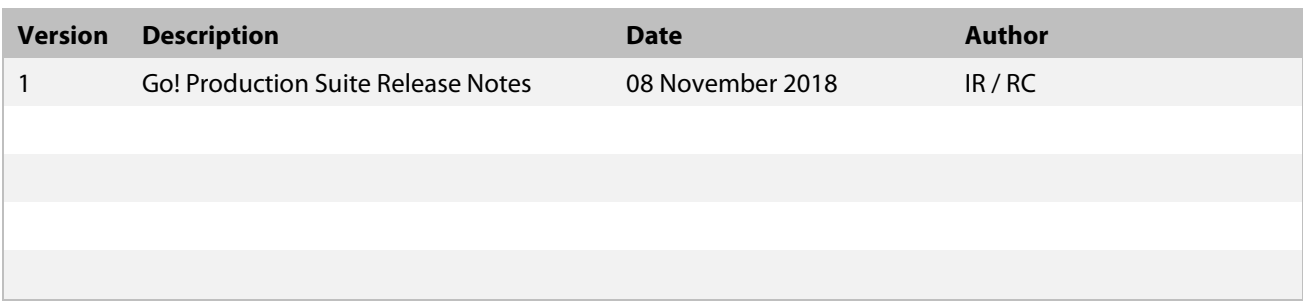

**Disclaimer**: GV Limited accepts no responsibility for the accuracy of the information contained herein and reserves the right to change the contents without prior notice.

This document does not form part of the product's technical or functional specification and does not form part of any contractual agreement.

Any problems with installation or operation of this software should be reported to the GV Support Department where a representative will assist with the issue, mail to: [support@grassvalley.com](mailto:support@grassvalley.com)

Copyright © 2018 Grass Valley, A **BELDEN** BRAND

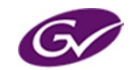

Release Notes

## **Contents**

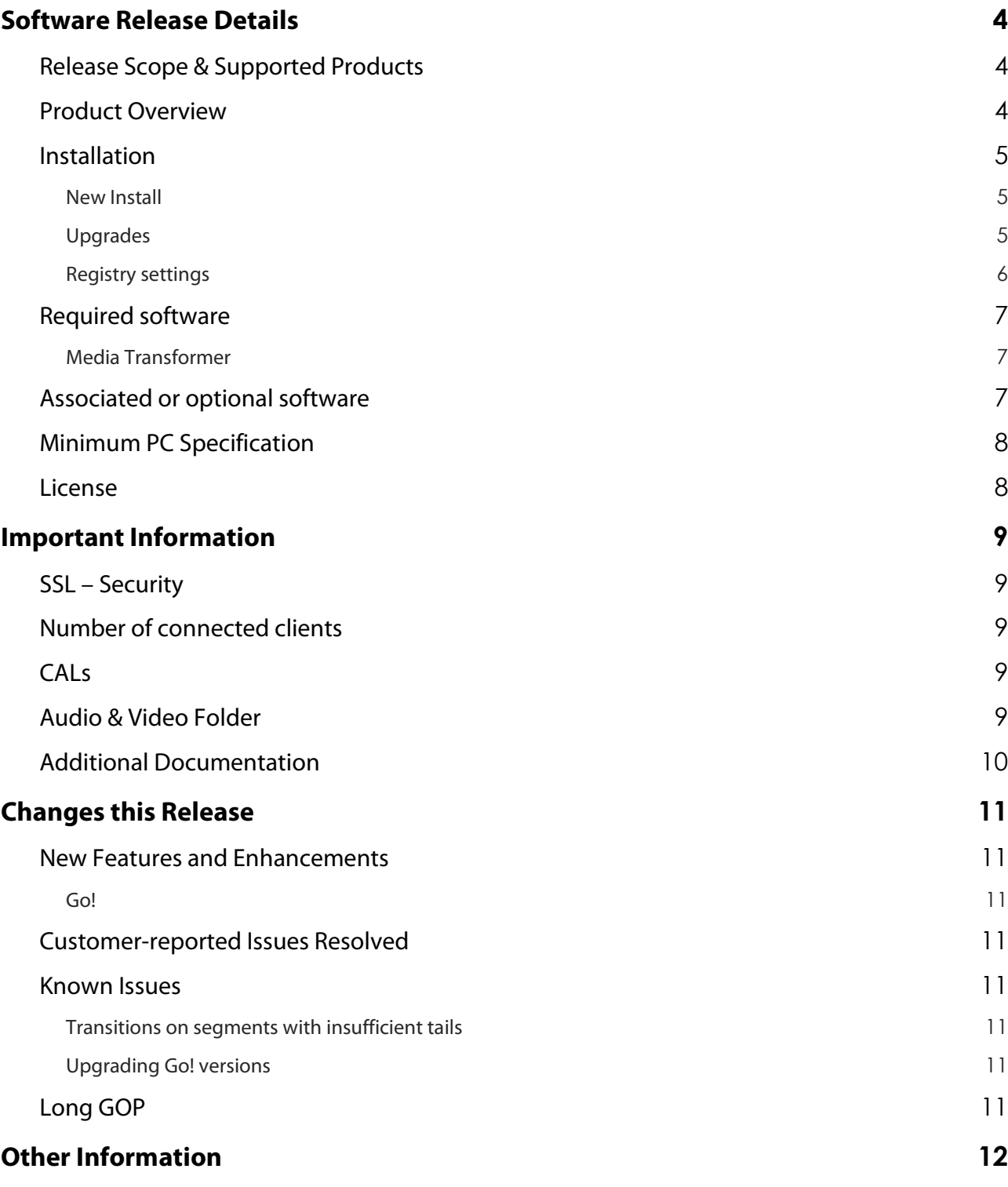

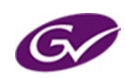

Release Notes

## <span id="page-3-0"></span>**Software Release Details**

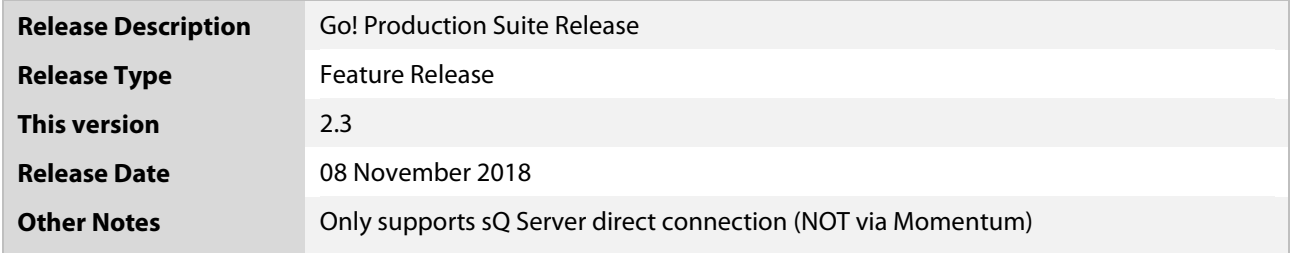

### <span id="page-3-1"></span>**Release Scope & Supported Products**

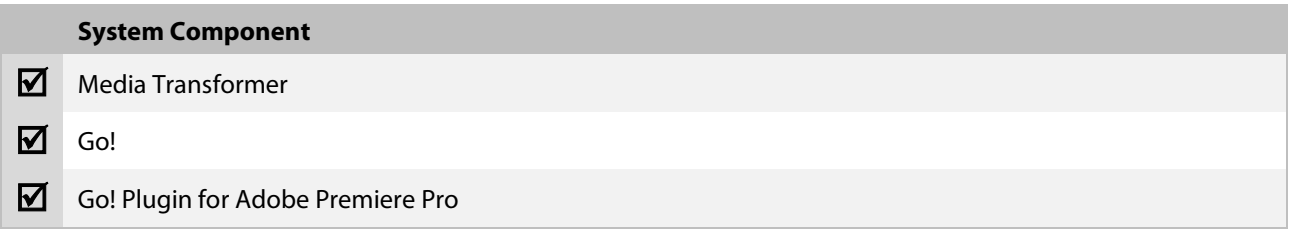

### <span id="page-3-2"></span>**Product Overview**

The Go! Production Suite is a set of editor clients supported by server software that enables an end-to-end news or programme production workflow, from any connected location on a wide range of devices.

The Go! Web-based editor allows users to start creating news packages on virtually any connected device, including desktops, touch tablets and smart phones. Users can search and view their remote media libraries, including live feeds with tails and build a professional news package with transitions and effects using an edit timeline. Users can record a voiceover, use other local media, and publish back to an sQ Server with metadata. MXF and MP4 files can be downloaded, grab snapshots, add and review comments and edit metadata.

The Media Transformer provides an HTTP gateway - in the form of a Media REST API - to the content and services inside an sQ Server. It is this API upon which all editors in the Go! Production suite are built.

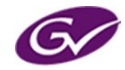

Release Notes

### <span id="page-4-0"></span>**Installation**

**Note:** The Transformer is supplied as a preconfigured virtual machine.

If, however, a custom installation is required, please pay careful attention to the configuration notes below.

Media Transformer can be run on Windows Server 2008 R2 64-bit, Windows Server 2012 R2 64-bit and Windows Server 2016 64-bit.

#### <span id="page-4-1"></span>**New Install**

The Windows Server installation should be setup with an Administrator user account called **GVadmin**. When installing the Media Transformer software, ensure you are logged on as the user **GVadmin**. You will need to run the installation program, setup.exe, and the software as an Administrator. To do this, right-click on the files before running them and select 'Run as Administrator'. You will only need to do this when installing the software and running it for the first time.

#### <span id="page-4-2"></span>**Upgrades**

When installing the Media Transformer software, ensure you are logged on as the **GVadmin** user (or the administrator account that your system is using). You will need to run the installation program, setup.exe, and the software as administrator. To do this right-click on the files before running them and select Run as Administrator. You will only need to do this when installing the software and running it for the first time.

By default, the Media Transformer installs and upgrades with the new User Management *turned on* (requires manual SQL Server installation), providing the tools that customer need to deploy remote workflows in operational mission critical environments. A successful installation includes fully operational user management.

If you are upgrading from a QTube Transformer that currently uses Basic Authentication, this is no longer supported. You will *need* to purchase a PC/SQL database and migrate to using Forms Authentication and having User management enabled. Failure to do this will result in the Media Transformer not running up.

If you are upgrading Go! separately, once it has installed you will need to restart IIS via the IIS manager.

When each user first loads the new version of Go! they should first finish any work they are currently working on and publish to the server. They will need to perform a cache refresh by pressing Shift + F5 (in Chrome) and then clear the application data by opening the Preferences menu in the top right, select 'Clear Data' then hit the Apply button next to 'Clear data'.

For further information, contact: [support@grassvalley.com](mailto:support@grassvalley.com)

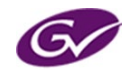

Release Notes

### <span id="page-5-0"></span>**Registry settings**

Some customers may still be using QTube Transformer software.

Any customers using the QTube Transformer will have the software saved in the registry under a "QTube transformer" registry key.

With the final release this key is now called Media Transformer so any existing registry setting will need to be migrated from the original **QTube Transformer** to **Media Transformer**:

- 1 Open **regedit.exe**
- 2 Go to **HKEY\_LOCAL\_MACHINE\SOFTWARE\Quantel\QTube Transformer\**
- 3 Right click and select **export**
- 4 Export this to a temporary folder
- 5 Open this exported file to a text editor
- 6 In the editor, perform a find and replace from string **\SOFTWARE\Quantel\QTube Transformer** to **\SOFTWARE\Quantel\Media Transformer**
- 7 Save this change to the file
- 8 Back inside **regedit.exe**, import the edited file. This should migrate your registry settings from **QTube Transformer** to **Media Transformer**.

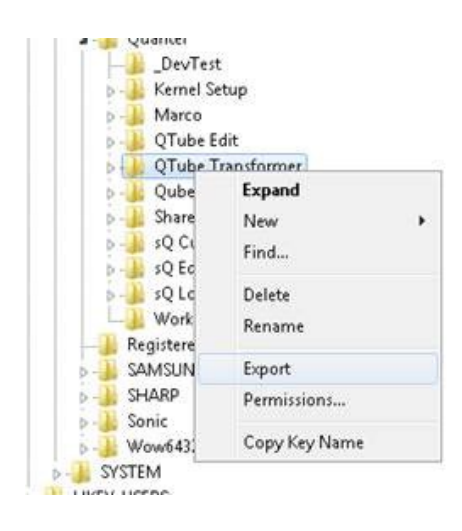

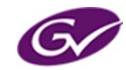

Release Notes

## <span id="page-6-0"></span>**Required software**

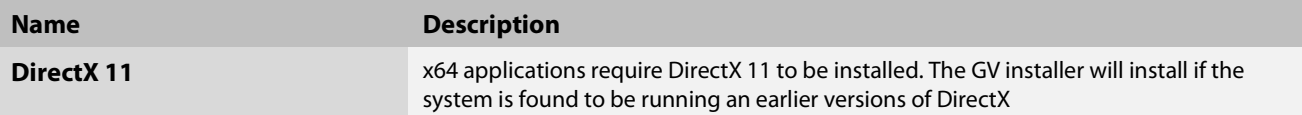

#### <span id="page-6-1"></span>**Media Transformer**

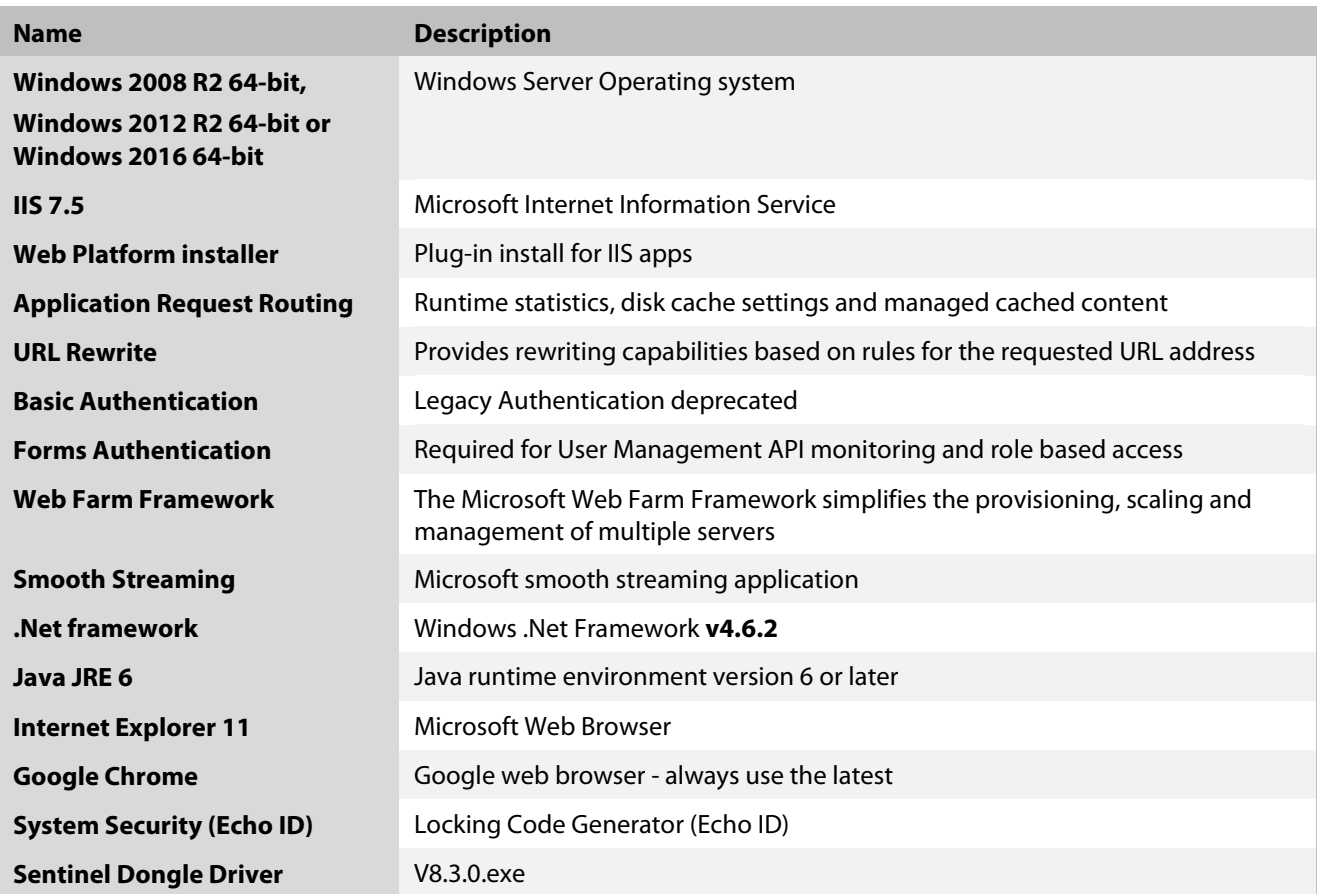

## <span id="page-6-2"></span>**Associated or optional software**

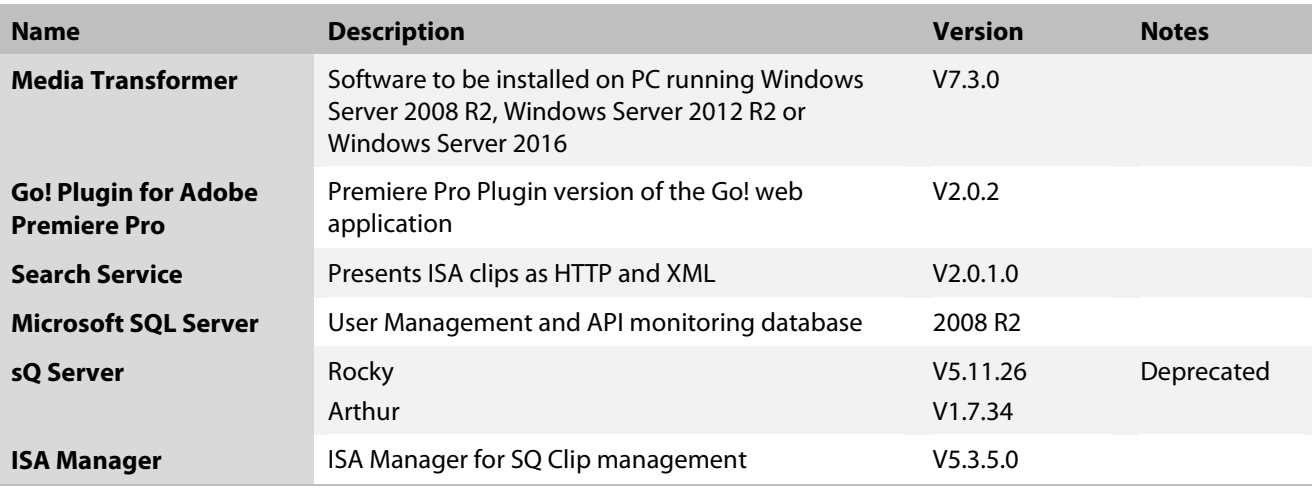

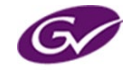

Release Notes

### <span id="page-7-0"></span>**Minimum PC Specification**

Please see the **PC specifications for customer supplied hardware** document for the latest hardware recommendations.

#### <span id="page-7-1"></span>**License**

Media Transformer will need a new V7 License.

An engineer will be required to install and setup the software, GV Support Engineers are available to provide technical advice and assistance using go to assist.

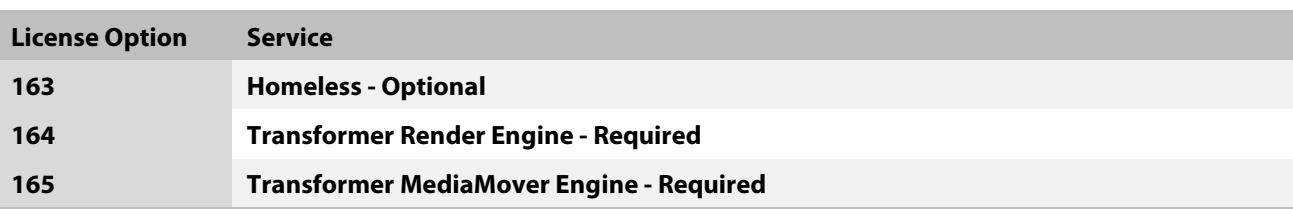

At least one V7 license will be required to run the Transformer software.

If connected to a QTube Edit or Qube the following are required as well:

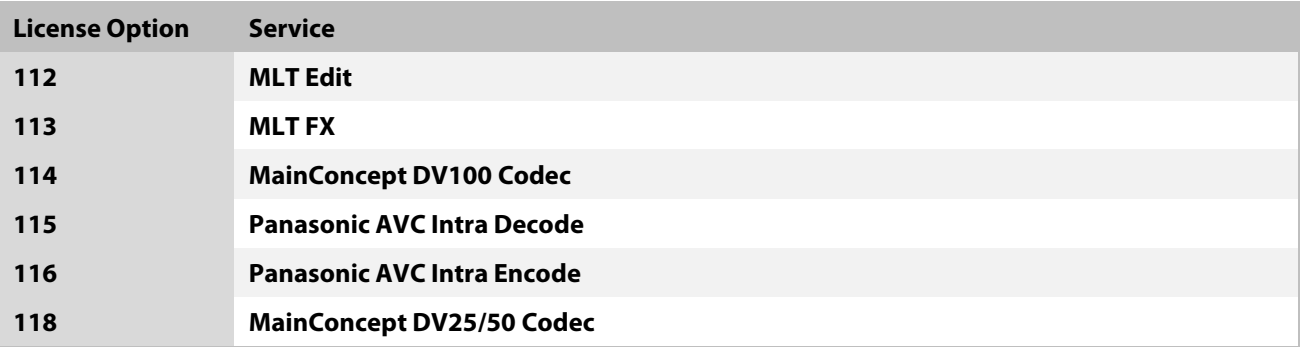

**Note:** These licenses are separate and different from the CALs used to control user and third party system access through the HTTP Transformer API.

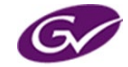

Release Notes

## <span id="page-8-0"></span>**Important Information**

## <span id="page-8-1"></span>**SSL – Security**

If using SSL security, it is the responsibility of the customer to obtain a genuine certificate from an approved authoring authority e.g., Verisign.

This is also required to enable voice over record in Google Chrome.

#### <span id="page-8-2"></span>**Number of connected clients**

A single HTTP Transformer instance supports four (4) concurrent *remote* users with little or no performance drop, or up to 20 local LBR *pass-through* users with little or no performance drop.

When mixing local and remote users, each remote user is equivalent to five (5) local users.

Please see the HTTP Transformer specification for more details of mixing local pass-through and remote ABR users.

## <span id="page-8-3"></span>**CALs**

The Media Transformer abandons the *Named User License* model for *Concurrent Access Licenses*, referred to as CALs.

Each concurrent user, or third party needing to use the Transformer API, requires an available CAL.

Any user can use any admin-permitted application as long as there is an available CAL.

If there is no available CAL, a user will have to wait until another user's CAL is released. A CAL is released either by another user's session timing out, the user logging off, or an Administrator forcing a user to log off thus releasing their CAL.

The CALs in each customer order are contained in a CAL key, 1 kB of text contains the CAL details.

The system administrator or GV project or support engineer pastes the CAL key into the license dashboard in the Go! User Management system. Once the CAL start time has passed, the CALs are added to the system pool for users to acquire and release as they log on and off.

By default a CAL lasts 5 years from the date of purchase. Near and after a CAL has expired all users in all applications are warned that the system is in breach of the terms of licensing. The software does not stop functioning.

As indicated above, CALs have an end date & time. While we are not currently issuing CALs for shorter than 5 years, once a CAL has expired it will be removed from the system pool.

The User Dashboard provides a graph of historic and currently logged on user totals Vs total CALs available.

## <span id="page-8-4"></span>**Audio & Video Folder**

The Transformer requires audio and video folders to be set. This is needed so that when mixed audio clips are created from Go!, the transformer can do an audio mix-down. In future this will also be used for further features.

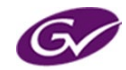

Release Notes

#### <span id="page-9-0"></span>**Additional Documentation**

- **Go!** 
	- **Go! Product Specification**
	- Go! User Guide
	- Go! Remote Production Suite Installation Guide
- **Media Transformer:**
	- Media Transformer Installation Guide

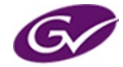

Release Notes

## <span id="page-10-0"></span>**Changes this Release**

### <span id="page-10-1"></span>**New Features and Enhancements**

#### <span id="page-10-2"></span>**Go!**

- Audio output routing controls
- Audio VU metering in the source/timeline player
- User management anonymous logon means API logons, Momentum, etc. can use up a license but not require a logon
- Performance improvements
- Ability to have multiple edit timelines.
- Jump to Source Player marker

#### <span id="page-10-3"></span>**Customer-reported Issues Resolved**

- [SQCF-1853](https://tracker.s-a-m.com/browse/SQCF-1853) Go! Editing requires Video/Audio Lift and move leaving timeline spaces
- SQCF-1848 Ability to edit the number field through Go!
- SQCF-1838 Go! Client does not allow publish from Bin (from timeline OK)

#### <span id="page-10-4"></span>**Known Issues**

#### <span id="page-10-5"></span>**Transitions on segments with insufficient tails**

If there are not sufficient tails between two segments that have a transition between them, the following undesirable behaviour may be observed.

- Dark grey is used for the frames where there are missing tails to fulfil the transition duration
- The portion of the transition where dark grey is used may be reserved

Ensure there are enough tails in any segments for the full length of the transition.

A warning is provided when adding a transition if there are not enough tails for the transition duration, however if the tails are shortened or transition is lengthened *later,* a warning is not provided, resulting in the above behaviour.

#### <span id="page-10-6"></span>**Upgrading Go! versions**

When changing to new versions of HTTP Transformer/Go! problems can occur because Chrome has a local cache storage which can prevent new features from functioning properly. To stop this, after the new version of HTTP Transformer/Go! has been installed, log on to Go!, go to the Preferences menu, select Clear Data and press apply. This will clear the cache. Please note, this will also clear the timeline, bins and will set everything back to default.

## <span id="page-10-7"></span>**Long GOP**

Currently, V7.2.2.1 Media Transformer and V2.2.1 Go! are not compatible with Long GOP (XDCAM) servers.

Release Notes

## <span id="page-11-0"></span>**Other Information**

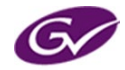